## **Ideal Email with Embedded Images**

Ideal E-mail is a free downloadable WPF Application. You can download it free at <a href="http://idealautomate.com/idealemail/publish.htm">http://idealautomate.com/idealemail/publish.htm</a> The application is an e-mail client that allows one to cut-n-paste or insert images into e-mails without having to send them as attachments. You can use your existing AT&T, Yahoo, Hotmail, or Gmail account information to configure the e-mail client. The client only allows you to send e-mails – it does not allow you receive them as you can just use your existing web-based accounts to receive them.

Here is a screenshot of the main page for the application:

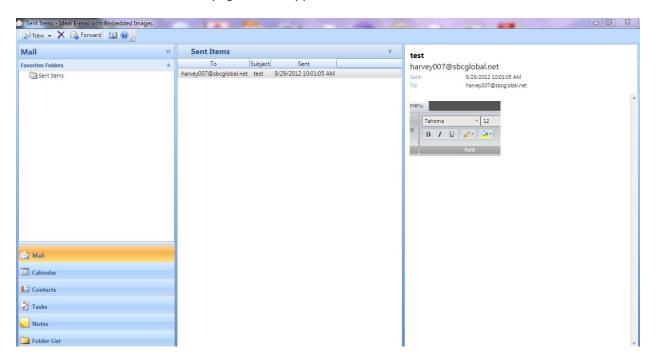

Before you can send an e-mail for the first time, you have to set up your mail options. You do this by clicking on the New button in the upper-right corner of the main page. Then, you click mail options tab in the compose new email page. You only need to do this once, but you must remember to save your options before clicking the tab to return to composing your e-mail.

Here is how I have my mail options set up for yahoo (you would need to change my email address to your own):

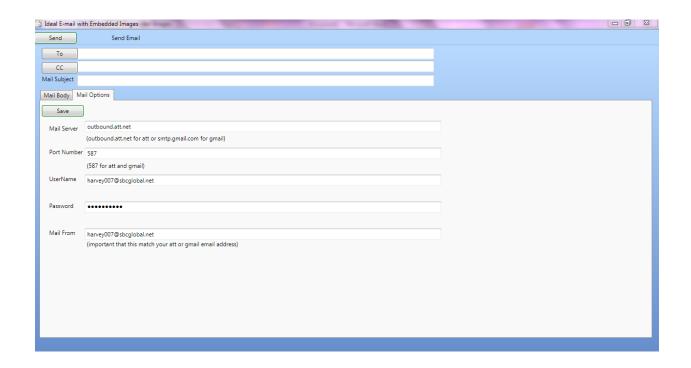

If the hints on the mail options screens do not help you enough in specifying your Mail Server name or port number, you can find the information by googling something like (substitute att with whatever web-based email provider you are using): att smtp server settings

The windows snipping tool can be used to cut-n-paste images into your e-mails. You can find the windows snipping tool under window start button, all programs, accessories.